Pre pokretanja migracija za svakog zaposlenog koji nije aktivan selektovati Nije aktivan u Popisu zaposlenih:

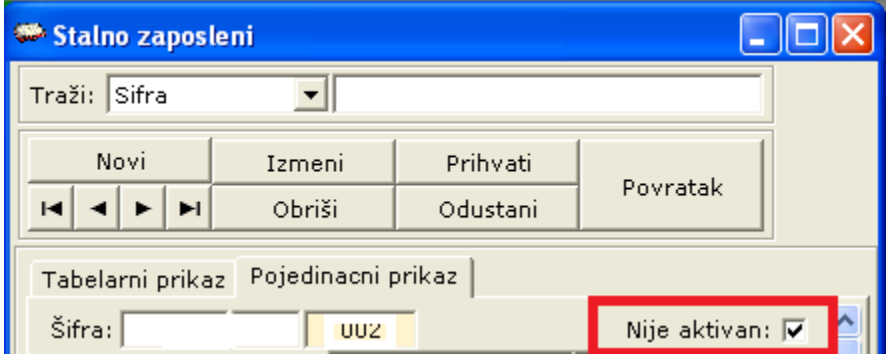

Ukoliko je pozadina polja Nije aktivan siva, mora se stiklirati da pozadina bude bela i da je stiklirano.

Nakon setovanja zaposlenih (aktivan ili nije aktivan) u okviru obracuna zarada izabere se meni ISKRA - Migracija podataka o prosecima zaposlenih:

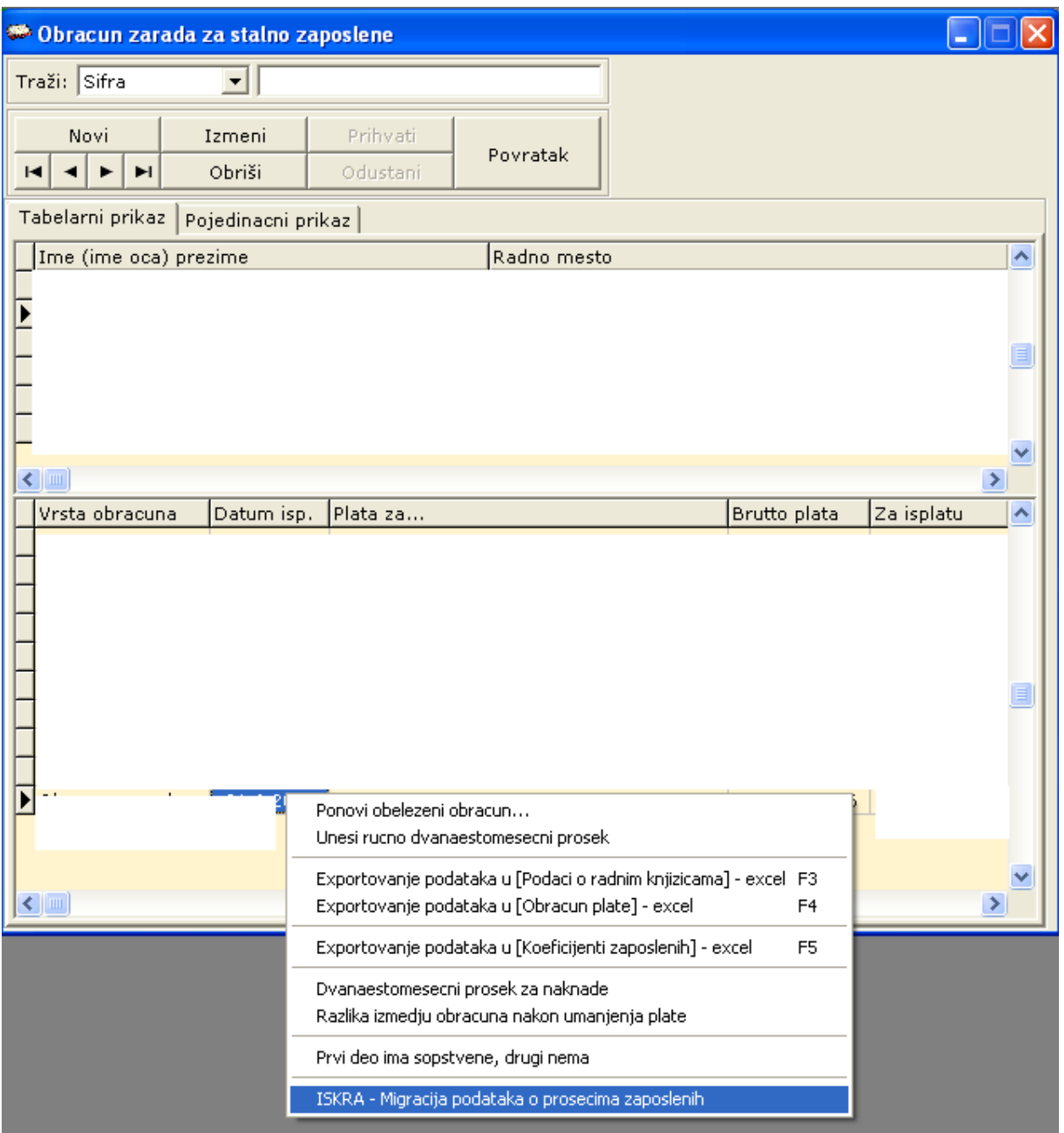

## Zatim se unose potrebni podaci:

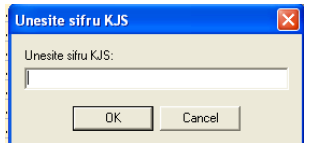

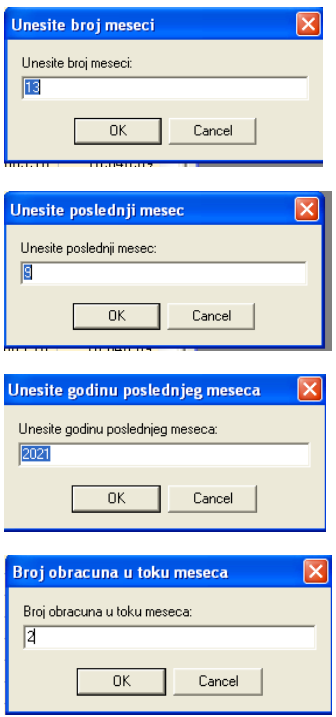

Kao rezultat dobija se excel fajl sa potrebnim podacima.

U kolonu Iznos2 **na postojeći iznos korisnici bi trebalo ručno da dodaju iznose naknade zarade na teret drugih isplatilaca (bolovanje preko 30 dana, porodiljsko i slično) za svaki mesec i svakog radnika gde je bilo naknade**